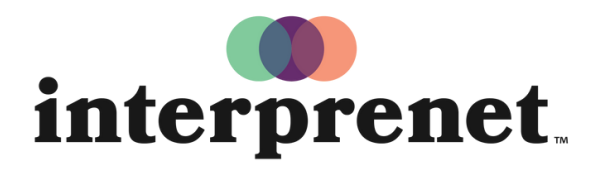

Trust us to understand.

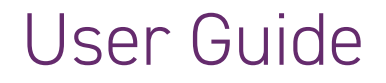

## Smartphone App

- 1. Connect to the WiFi network.
- 2. Download the Interprefy app.

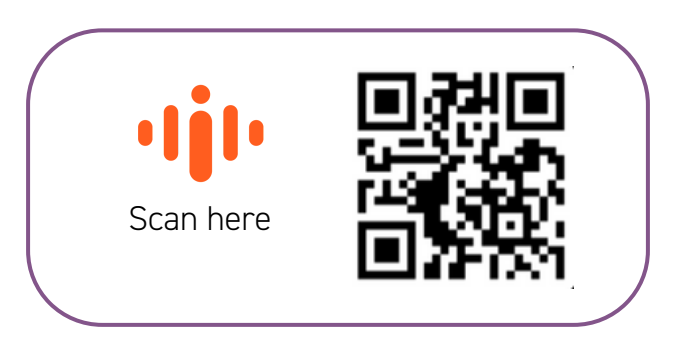

- **3.** Connect your headphones with your smartphone.
- 4. Enter the event token & select "Connect".
- **5.** Choose your language and enjoy.